## **Jakub Niedbalski** Uniwersytet Łódzki

OpenCode – narzędzie wspomagające proces przeszukiwania i kodowania danych tekstowych w badaniach jakościowych

> Metody jakościowe w naukach społecznych przechodzą nieustającą ewolucję, między innymi w zakresie realizacji i organizacji badań (Clarke 2005; Silverman 2008; Charmaz 2009). Mija czas kartki i ołówka, a nowoczesne technologie coraz silniej oddziałują na proces badawczy poprzez dostarczanie nowoczesnych narzędzi metodologicznych, takich jak specjalistyczne programy komputerowe. Stale rośnie oferta i możliwości oprogramowania CAQDAS (*Computer-Assisted Qualitative Data Analysis Software*). Prym wiodą tutaj programy, które oferują coraz bardziej rozbudowane funkcje, na przykład tworzenie złożonej sieci powiązań między elemen-

Jakub Niedbalski, asystent w Instytucie Socjologii UŁ. Zajmuje się badaniem zachowań i relacji międzyludzkich dotyczących osób niepełnosprawnych. Jego zainteresowania naukowo-badawcze ogniskują się wokół metod jakościowych, symbolicznego interakcjonizmu, ZZL, socjologii organizacji oraz polityki społecznej i pracy socjalnej, a także zastosowania nowych technologii w badaniach jakościowych.

## **Dane adresowe autora:**

Katedra Socjologii Organizacji i Zarządzania, Instytut Socjologii UŁ ul. Rewolucji 1905 r. 41/43, 90-214 Łódź e-mail: jakub.niedbalski@gmail.com

tami projektu, graficzną wizualizację wyników analizy czy możliwość pracy z różnego rodzaju danymi, jak materiały audio i wideo (Wilk 2001; Bieliński, Iwańska, Rosińska-Kordasiewicz 2007; Seale 2008; Niedbalski, Ślęzak 2012).

Jednym z tego rodzaju programów jest wymieniony wcześniej OpenCode<sup>1</sup> oferowany bezpłatnie i dostępny na stronie Departamentu Zdrowia Publicznego i Medycyny Klinicznej Szwedzkiego Uniwersytetu w Umeå, a także dystrybuowany razem z książką Larsa Dahlgrena, Marii Emmelin i Anny Winkvist pod tytułem *Qualitative methodology for international public health*.

Jak podają autorzy programu, ich celem było stworzenie narzędzia wspomagającego jakościową analizę materiałów tekstowych, które jedno-

Jednocześnie ze względu na rosnące zainteresowanie środowiska badaczy jakościowych tego typu oprogramowaniem, równolegle do komercyjnych i odpłatnych wersji programów CA-QDAS, tworzone są ich bezpłatne odpowiedniki (na przykład OpenCode, WeftQDA, AnSWR czy IHMC CmapTools). I chociaż programy te są zazwyczaj uboższe w porównaniu do wersji płatnych, nie posiadają bowiem tak rozbudowanych funkcji lub oferują mniej przyjazne środowisko pracy dla użytkownika (m.in. ze względu na odbiegający od obecnych trendów sposób graficznego opracowania programu), to w większości stanowią dobrą alternatywę dla nadal dość drogich i z tego względu nie zawsze powszechnie dostępnych programów odpłatnych. jak wywiady czy obserwacje. Został on opracowany na potrzeby analizy prowadzonej zgodnie z zasadami metodologii teorii ugruntowanej (Glaser, Strauss 1967; Glaser 1978; Konecki 2000; Charmaz 2009). Niemniej jednak może być z powodzeniem używany jako narzędzie do klasyfikacji i sortowania wszelkiego rodzaju informacji tekstowych, których analiza prowadzona jest w duchu metod jakościowych. OpenCode jako narzędzie wspomagające proces analizy danych jakościowych posiada dość rozbudowane możliwości. Spośród dostępnych funkcji należy przede wszystkim wskazać na możliwość: • tworzenia bazy danych materiałów teksto-

cześnie jest łatwe do opanowania przez przeciętnego użytkowania i proste w obsłudze.

Program OpenCode to narzędzie do kodowania danych jakościowych występujących w formie tekstowej (obsługiwany format to TXT), takich

- wych;
- przeszukiwania tekstów pod kątem określonych słów;
- przypisywania kodów do określonych segmentów tekstu;
- tworzenia i zarządzania kategoriami służącymi do grupowania wygenerowanych kodów;
- przeglądania i przeszukiwania utworzonych kodów oraz kategorii;
- tworzenia notatek w formie *memo* do zapisywania krótkich informacji bądź myśli analitycznych badacza;
- przeglądania dowolnie wyselekcjonowanych elementów projektu (kodów, kategorii, *memo*) oraz ich przygotowania do wersji drukowanej.

OpenCode – narzędzie wspomagające proces przeszukiwania i kodowania danych tekstowych w badaniach jakościowych

DOI:<https://doi.org/10.18778/1733-8069.8.1.13>

<sup>1</sup> Najnowsza dostępna wersja oprogramowania to Open-Code 3.6, którą można pobrać ze strony internetowej http://www.phmed.umu.se/english/divisions/epidemiology/research/open-code. Program jest kompatybilny z PC i działa w środowisku Windows w wersji 98 lub nowszej.

Warto nadmienić, że językiem programu jest angielski, ale dane (tekst) i kodowanie może być prowadzone w dowolnym języku. Program może być zatem z powodzeniem wykorzystywany przez badaczy z całego świata, którzy opracowują dane w swoim rodzimym języku.

Program posiada bardzo prosty i intuicyjny wygląd. Autorzy zadbali, aby wszystkie istotne funkcje były łatwo dostępne. W głównym oknie programu u samej góry znajduje się menu główne, gdzie można uzyskać dostęp do większości funkcji, w tym: kodowania, kategoryzowania oraz pisania *memo*. Nieco niżej mamy prosty pasek narzędzi w formie ikon, które umożliwiają szybki dostęp do wybranych funkcji, takich jak otworzenie projektu, opcje drukowania, podgląd wydruku, przeszukiwanie oraz pomoc. Jeszcze niżej znajduje się pasek narzędzi, gdzie można wybrać dokument (np. wywiad bądź notatkę z obserwacji), który badacz zamierza aktualnie opracowywać. Obok, w tym samym miejscu, znajduje się także, podstawowa z punktu widzenia analizy metodologii teorii ugruntowanej, opcja przypisywania i usuwania kodów dla wybranych linii (wersów) dokumentu.

W głównej części okna wyświetlany jest dokument w formie tabeli. Pierwsze dwie kolumny zawierają numer linii oraz tekst dokumentu. Następne kolumny prezentują kolejno: nazwy *memo*, przypisane segmentom tekstu kody oraz nazwy istniejących kategorii, do których przyporządkowane zostały określone kody. Kolejność wyświetlania kolumn nie jest stała i badacz może poddawać ją modyfikacjom, zgodnie ze swoimi potrzebami.

Tak jak intuicyjny jest układ menu i wygląd całego programu, tak samo prosty jest sposób wy-

|   |      | CopenCode - Project Nowy projekt                            |                     |                                     |                     |  |
|---|------|-------------------------------------------------------------|---------------------|-------------------------------------|---------------------|--|
|   | File | Categories<br><b>Memos</b><br>Help<br>Codes                 |                     |                                     |                     |  |
|   |      |                                                             |                     |                                     |                     |  |
|   |      | Assign Code:<br>Document: opencode                          | Add<br>$\mathbf{r}$ | Assigned codes: analiza danych      | Remove<br>$\bullet$ |  |
|   |      |                                                             |                     |                                     |                     |  |
|   |      | Document: opencode                                          |                     |                                     |                     |  |
|   |      | Text                                                        | Memos               | Codes                               | Categories          |  |
|   |      | Program OpenCode to narzędzie do kodowania danych           |                     | kodowanie danych                    | funkcje             |  |
| 2 |      | jakościowych występujących w formie tekstowej (przy czym-   |                     | materiały tekstowe                  | źródła danych       |  |
| 3 |      | obsługiwany format to .txt), takich jak wywiady czy         |                     | materiały tekstowe                  | źródła danych       |  |
| 4 |      | obserwacje. Został on opracowany na potrzeby analizy        | związek z GT        | GT.                                 | metody badań        |  |
| 5 |      | prowadzone zgodnie z zasadami metodologii teorii            | związek z GT        | GT                                  | metody badań        |  |
| 6 |      | ugruntowanej (Charmaz 2009; Konecki 2000; Glaser 1978;      | związek z GT        | GT                                  | metody badań        |  |
| 7 |      | Glaser, Strauss 1967). Nie mniej jednak może być z          | związek z GT        |                                     |                     |  |
| 8 |      | powodzeniem użyty jako narzędzie do klasyfikacji i          |                     | klasyfikowanie i sortowanie funkcje |                     |  |
| 9 |      | sortowania wszelkiego rodzaju informacji tekstowych,        |                     | klasyfikowanie i sortowanie funkcje |                     |  |
|   | 10   | których analiza prowadzona jest w duchu metod jakościowych. |                     |                                     |                     |  |
|   | 11   |                                                             |                     |                                     |                     |  |
|   | 12   | OpenCode jako narzędzie wspomagające proces analizy danych  |                     | analiza danych                      |                     |  |
|   | 13   | jakościowych posiada dość rozbudowane możliwości. Spośród   |                     | rozbudowane możliwości              |                     |  |
|   | 14   | dostępnych funkcji należy przede wszystkim wskazać na       |                     |                                     |                     |  |
|   |      | Selected line: 12                                           |                     |                                     |                     |  |

Rys. 1. Wygląd okna programu OpenCode 3.6

konywania poszczególnych czynności analitycznych za pomocą dostępnych funkcji programu. Po zaimportowaniu materiału (*File*/*Import Document from Textfile…*) badacz może przystąpić do jego opracowywania. Pierwszą czynnością, o ile nie uczyniono tego w momencie importowania danych, powinno być ich opisanie. W tym celu należy skorzystać z opcji *Document Information*, znajdującej się w menu *File*. W otwartym oknie badacz wpisuje informacje odnoszące się do określonego dokumentu, na przykład warunki i okoliczności przeprowadzania wywiadu czy dane metryczkowe rozmówcy.

Pierwszą czynnością jaką należy wykonać w programie jest utworzenie projektu, czyli bazy danych, do której będą następnie importowane i przechowywane kolejne dokumenty tekstowe, na przykład transkrypcje wywiadów. W tym celu należy z menu *File* wybrać opcję *New Project…*, a następnie podać nazwę projektu. Po tej czynności możemy już przystąpić do gromadzenia dokumentów. Zaimportowany tekst zostaje automatycznie podzielony na ponumerowane wersy, każdy o długości sześćdziesięciu znaków. Pewną niedogodność może sprawiać fakt, że po zaimportowaniu dokumentu nie ma możliwości jego formatowania i edytowania, dlatego wszelkich korekt należy dokonywać przed umieszczeniem tekstu w bazie danych. Analizę materiału znajdującego się w bazie danych rozpoczynamy od kodowania, przypisując poszczególnym segmentom tekstu określone kody. Aby wykonać tę czynność, badacz powinien zaznaczyć wers lub wersy, w których znajdują się interesujące go fragmenty tekstu, a następnie wpisać nowy kod w polu znajdującym

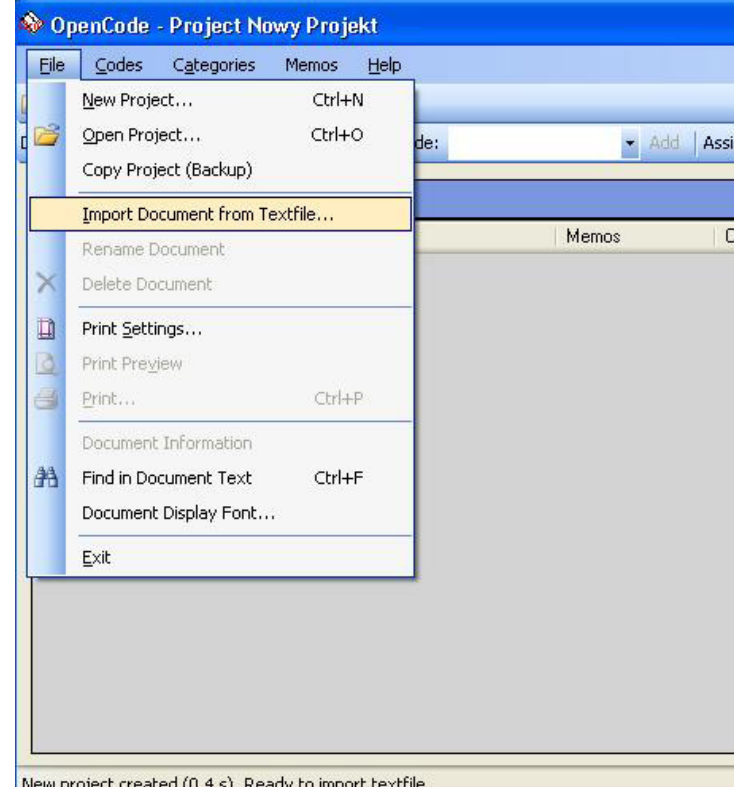

Rys. 2. Importowanie dokumentu tekstowego w programie OpenCode 3.6

OpenCode – narzędzie wspomagające proces przeszukiwania i kodowania danych tekstowych w badaniach jakościowych

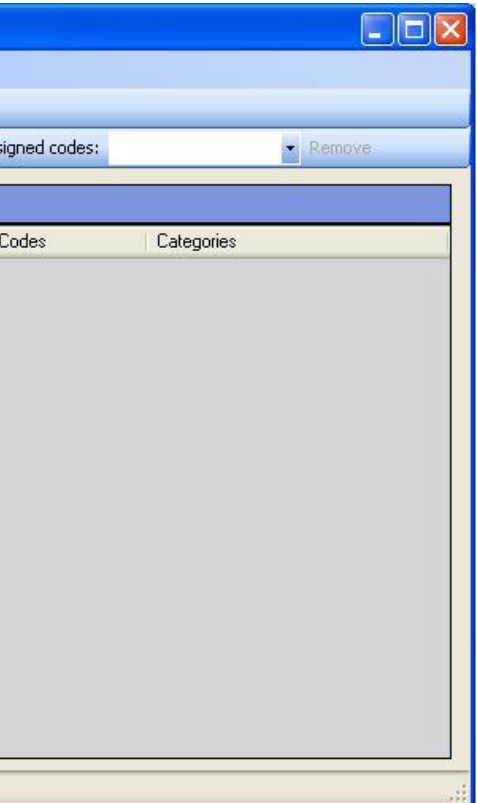

się na pasku narzędzi (*Assign Code*) bądź wybrać jeden z istniejących już kodów widocznych w formie rozwijanej listy. Usuwanie kodów odbywa się poprzez zaznaczenie zakodowanego segmentu tekstu, a następnie wybór konkretnego kodu w polu *Assigned Codes* na pasku menu i naciśnięcie opcji *Remove*. Opisane funkcje dostępne są także po naciśnięciu prawego przycisku myszy i otworzeniu menu kontekstowego. Program OpenCode daje także możliwość przejrzenia listy istniejących już kodów i związanych z nimi fragmentów dokumentów (*Code List*) oraz ich przeszukiwania (*Search By Code*). Obie funkcje są dostępne dla wybranego dokumentu tekstowego, jak również dla całej bazy danych.

Tak powstałe kody badacz może następnie pogrupować do konkretnych, zdefiniowanych przez niego kategorii. Operacje na kategoriach wykonujemy, korzystając z funkcji *Categories*  w menu głównym i wybierając jedną z trzech opcji: zarządzanie kategoriami (*Manage Categories*), przeglądanie listy kategorii (*Category List*) oraz przeszukiwanie zawartości kategorii (*Search By Category*).

Utworzenie nowej kategorii polega na naciśnięciu przycisku *New Category,* a następnie wpisaniu jej nazwy. Przy czym należy pamiętać, że tak jak ma to miejsce w przypadku nazw kodów, także nazwy kategorii nie mogą być dłuższe niż 60 znaków. Nie ma natomiast ograniczeń co do

|      |                                                                                                    | OpenCode - Project Nowy projekt                                      |              |                                                             |                                                            |                                     |                        |                       |   |
|------|----------------------------------------------------------------------------------------------------|----------------------------------------------------------------------|--------------|-------------------------------------------------------------|------------------------------------------------------------|-------------------------------------|------------------------|-----------------------|---|
| File | Codes                                                                                                    | Categories                                                           | <b>Memos</b> | Help                                                        |                                                            |                                     |                        |                       |   |
|      | Ħ                                                                                                    | $\bullet$                                                            |              |                                                             |                                                            |                                     |                        |                       |   |
|      | Document: opencode                                                                                                    |                                                                      |              | Assign Code:                                                | analiza danych                                             | Add                                 | Assigned codes:        | Remove                |   |
|      | <b>Document:</b> opencode                                                                                                    |                                                                      |              |                                                             | analiza danych<br>GT<br>klasyfikowanie i sortował          |                                     |                        |                       |   |
|      | Text                                                                                                    |                                                                      |              |                                                             | kodowanie danych<br>materiały tekstowe                     |                                     | Codes                  | Categories            |   |
|      |                                                                                                    |                                                                      |              | Program OpenCode to narzędzie do kodowania da               | rozbudowane możliwości                                     |                                     | kodowanie danych       | funkcje, metody badań |   |
| 2    |                                                                                                    |                                                                      |              | jakościowych występujących w formie tekstowej (przy czym    |                                                            |                                     | materiały tekstowe     | źródła danych         |   |
| 3    | obsługiwany format to .txt), takich jak wywiady czy.<br>obserwacje. Został on opracowany na potrzeby analizy.<br>4<br>5<br>prowadzone zgodnie z zasadami metodologii teorii<br>6<br>ugruntowanej (Charmaz 2009; Konecki 2000; Glaser 1978;<br>7<br>Glaser, Strauss 1967). Nie mniej jednak może być z |                                                                      |              |                                                             |                                                            |                                     | materiały tekstowe     | źródła danych         |   |
|      |                                                                                                    |                                                                      |              |                                                             |                                                            | związek z GT GT                     |                        | metody badań          |   |
|      |                                                                                                    |                                                                      |              |                                                             |                                                            | związek z GT GT                     |                        | metody badań          |   |
|      |                                                                                                    |                                                                      |              |                                                             |                                                            | związek z GT GT                     |                        | metody badań          |   |
|      |                                                                                                    |                                                                      |              |                                                             |                                                            | związek z GT                        |                        |                       |   |
| 8    | powodzeniem użyty jako narzędzie do klasyfikacji i<br>sortowania wszelkiego rodzaju informacji tekstowych,                                                                                                    |                                                                      |              |                                                             |                                                            | klasyfikowanie i sortowanie funkcje |                        |                       |   |
| 9    |                                                                                                    |                                                                      |              |                                                             |                                                            | klasyfikowanie i sortowanie funkcje |                        |                       |   |
| 10   |                                                                                                    |                                                                      |              | których analiza prowadzona jest w duchu metod jakościowych. |                                                            |                                     |                        |                       |   |
| 11   |                                                                                                    |                                                                      |              |                                                             |                                                            |                                     |                        |                       |   |
| 12   |                                                                                                    |                                                                      |              |                                                             | OpenCode jako narzędzie wspomagające proces analizy danych |                                     | analiza danych         |                       |   |
| 13   | jakościowych posiada dość rozbudowane możliwości. Spośród                                                                                                    |                                                                      |              |                                                             |                                                            |                                     | rozbudowane możliwości |                       |   |
| 14   |                                                                                                    |                                                                      |              | dostępnych funkcji należy przede wszystkim wskazać na       |                                                            |                                     |                        |                       |   |
| 15   | możliwość:                                                                                                    |                                                                      |              |                                                             |                                                            |                                     |                        |                       |   |
| 16   |                                                                                                    | - tworzenie bazy danych materiałów tekstowych;                       |              |                                                             |                                                            |                                     |                        |                       |   |
| 17.  |                                                                                                    |                                                                      |              | - przeszukiwanie tekstów pod kątem określonych słów;        |                                                            |                                     |                        |                       |   |
| 18   |                                                                                                    |                                                                      |              | - przypisywanie kodów do określonych segmentów tekstu;      |                                                            |                                     |                        |                       |   |
|      |                                                                                                    | <u>a antari a canada antari a tanàna dia dalibera di Amerika II.</u> |              |                                                             |                                                            |                                     |                        |                       | v |
|      | Selected line: 16                                                                                                    |                                                                      |              |                                                             |                                                            |                                     |                        |                       |   |

Rys. 3. Przypisywanie nowego kodu w programie OpenCode 3.6

stosowania polskich liter oraz innych znaków, za wyjątkiem przecinków. Kolejną czynnością jest przypisanie wybranych przez badacz kodów do utworzonej kategorii. W tym celu należy zaznaczyć (podświetlić) dany kod znajdujący się w trzeciej kolumnie okna dia*memo*. Notatki w formie *memo* można utworzyć, przypisując je do konkretnych segmentów tekstu, a także edytować i modyfikować na dwa sposoby. Po pierwsze, korzystając z menu głównego (*Memos*) bądź z menu kontekstowego wywoływanego prawym przyciskiem myszy po zaznaczeniu określonego fragmentu tekstu.

logowego, a następnie użyć przycisku "<<". Aby

usunąć kod z danej kategorii, trzeba wybrać ów kod z listy kodów przypisanych do kategorii i nacisnąć przycisk ">>". Zarówno w pierwszym, jak i drugim przypadku można wybrać więcej niż jeden kod, naciskając i przytrzymując klawisz Ctrl. Badacz, który podczas generowania kodów i kategorii będzie chciał zapisać swoje pomysły analityczne dotyczące powiązań między kategoriami i tworzonych na tej podstawie hipotez bądź po prostu krótkich informacji na temat kodów i kategorii, może skorzystać z funkcji tworzenia Opisane powyżej funkcje stanowią niezwykle pomoce narzędzia w procesie prowadzenia analizy i interpretacji danych tekstowych, przede wszystkim zgodnym z metodologią teorii ugruntowanej. Jednak ze względu na ograniczone możliwości techniczne oprogramowania, dalsze postępowanie analityczne wymaga powrotu do tradycyjnych form pracy badawczej. Na szczęście program OpenCode oferuje bardzo dogodne opcje podglądu i wydruku poszczególnych elementów projektu (kodów, kategorii, *memo*) oraz ich zestawień. Dzięki temu badacz zyskuje możliwość kontynuowania analizy (np.

| funkcje<br><b>New Category</b><br>kategorie<br>metody badań | klásyfikowanie i |
|-------------------------------------------------------------|------------------|
| Rename Category<br>źródła danych<br>Delete Category         | # kodowanie da   |

Rys. 4. Przypisywanie kodów do kategorii

OpenCode – narzędzie wspomagające proces przeszukiwania i kodowania danych tekstowych w badaniach jakościowych

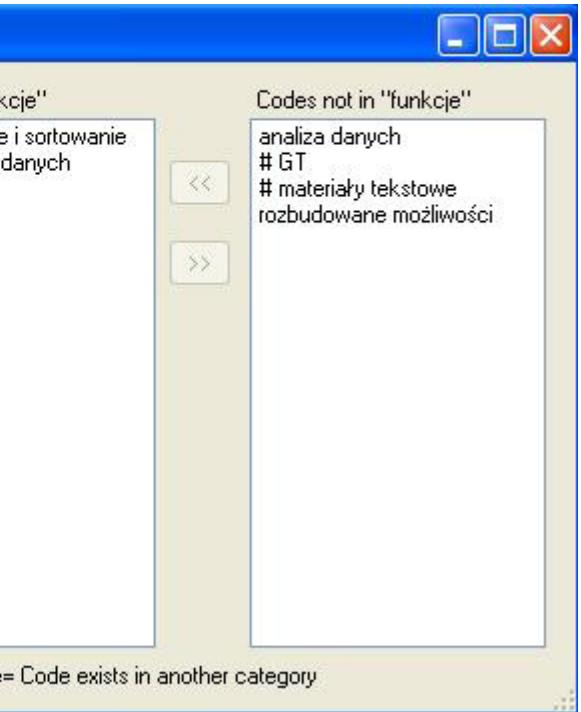

tworzenia map i diagramów integracyjnych oraz teoretycznego opisu) na podstawie wcześniej zakodowanych i posegregowanych w programie danych.

Poza zaprezentowanymi zaletami programu jako narzędzia wspomagającego analizę danych jakościowych można wskazać na kilka ograniczeń, które mogą niekorzystnie wpływać na pracę analityczną.

Przede wszystkim wydaje się, że sposób prezentowania (wyświetlania) danych narzuca określony i właściwie niepodlegający modyfikacjom układ treści materiałów tekstowych, automatycznie dzieląc zawartość dokumentu na wersy składające się zawsze z równej liczby sześćdziesięciu znaków.

Ponadto narzucony podział tekstów może być w niektórych przypadkach dość sztuczny, co uwydatnia się szczególnie w momencie kodowania danych. W konsekwencji określone porcje (fragmenty) dokumentu, którym badacz nadaje kody mogą rozpoczynać się i kończyć w różnych momentach poszczególnych wersów, a jeśli badacz zakoduje różnymi kodami dwa fragmenty znajdujące się w tym samym wersie, to taka konstrukcja staje się miejscami mało czytelna.

Program OpenCode nie daje także możliwości dopasowania sposobu dostępu do poszczególnych funkcji zgodnie z potrzebami użytkowni-

Rys. 5. Tworzenie *memo* w programie OpenCode 3.6

W tekście nie można wprowadzać żadnych zmian, a więc wszelkie możliwie błędy, które badacz odkryje po zaimportowaniu dokumentu nie podlegają korekcie. Jest ona możliwa jedynie w tekście jeszcze niezaimportowanym, a zatem badacz musi po umieszczeniu dokumentu w bazie danych bardzo dokładnie sprawdzić, czy tekst jest poprawny i nie zawiera usterek. Jeśli takie się pojawią, wówczas pozostaje jedynie usunąć plik i ponownie go zaimportować, już po wprowadzeniu stosownej korekty.

ka (na przykład zmiany bądź poszerzenia gamy funkcji otwieranych z poziomu ikon na pasku narzędzi), co oznacza, że także układ interfejsu jest tylko w niewielkim stopniu modyfikowalny (można na przykład zmienić szerokość kolumn). ani określić znaczenia, jakie analityk nadaje poszczególnym kategoriom, na przykład zgodnie z paradygmatem kodowania metodologii teorii ugruntowanej).

Ograniczeniem z punktu widzenia analizy danych jest brak możliwości wprowadzania hierarchii kategorii z wyszczególnieniem kategorii nadrzędnych i podrzędnych (podkategorii), a także ich własności (stąd o stopniu ogólności samych kategorii musi pamiętać badacz, ponieważ nie można oznaczyć ich miejsca w hierarchii

Znacznym ograniczeniem programu wydaje się być możliwość importowania dokumentów jedynie w formacie TXT, co uniemożliwia pracowanie na materiale wcześniej sformatowanym w innym programie służącym do edycji tekstu. Co więcej, program OpenCode nie pozwala na edytowanie tekstu już zaimportowanego<sup>2</sup>. Pewnym ograniczeniem jest również brak możliwości prowadzenia dalszych etapów analizy, takich jak łączenie kategorii, poszukiwanie związków miedzy nimi czy określanie charakteru takiej zależności (tutaj pewną pomocą służą *memos*, gdzie badacz może zapisać informacje o związkach miedzy kategoriami, a także o hipotezach, jakie wyłaniają się podczas interpretacji danych).

Pomimo wspomnianych ograniczeń, jakie wiążą się z użytkowaniem programu OpenCode, należy jednak pamiętać, że jest to narzędzie rodzaju *code-and-retrieve* (Bieliński i in. 2007) i jako takie w zupełności spełnia swoje zadanie. Jeżeli zaś oczekujemy dodatkowych i bardziej rozbudowanych funkcji ze strony oprogramowania, na przykład przy tworzeniu związków i zależności między kategoriami czy budowaniu graficznych prezentacji analitycznych dokonań badacza (w postaci grafów bądź diagramów), powinniśmy poszukać programu bardziej zaawansowanego technologicznie i metodologicznie<sup>3</sup>. Jednak gdy zależy nam przede wszystkim na zapanowaniu nad obszerną bazą materiałów, a przy tym zamierzamy korzystać z danych tekstowych, to program OpenCode jest bardzo dobrą alternatywą dla odpłatnego oprogramowania CAQDAS, którego rozbudowane funkcje nie zawsze są nam jako badaczom potrzebne do realizacji konkretnego projektu badawczego.

OpenCode – narzędzie wspomagające proces przeszukiwania i kodowania danych tekstowych w badaniach jakościowych

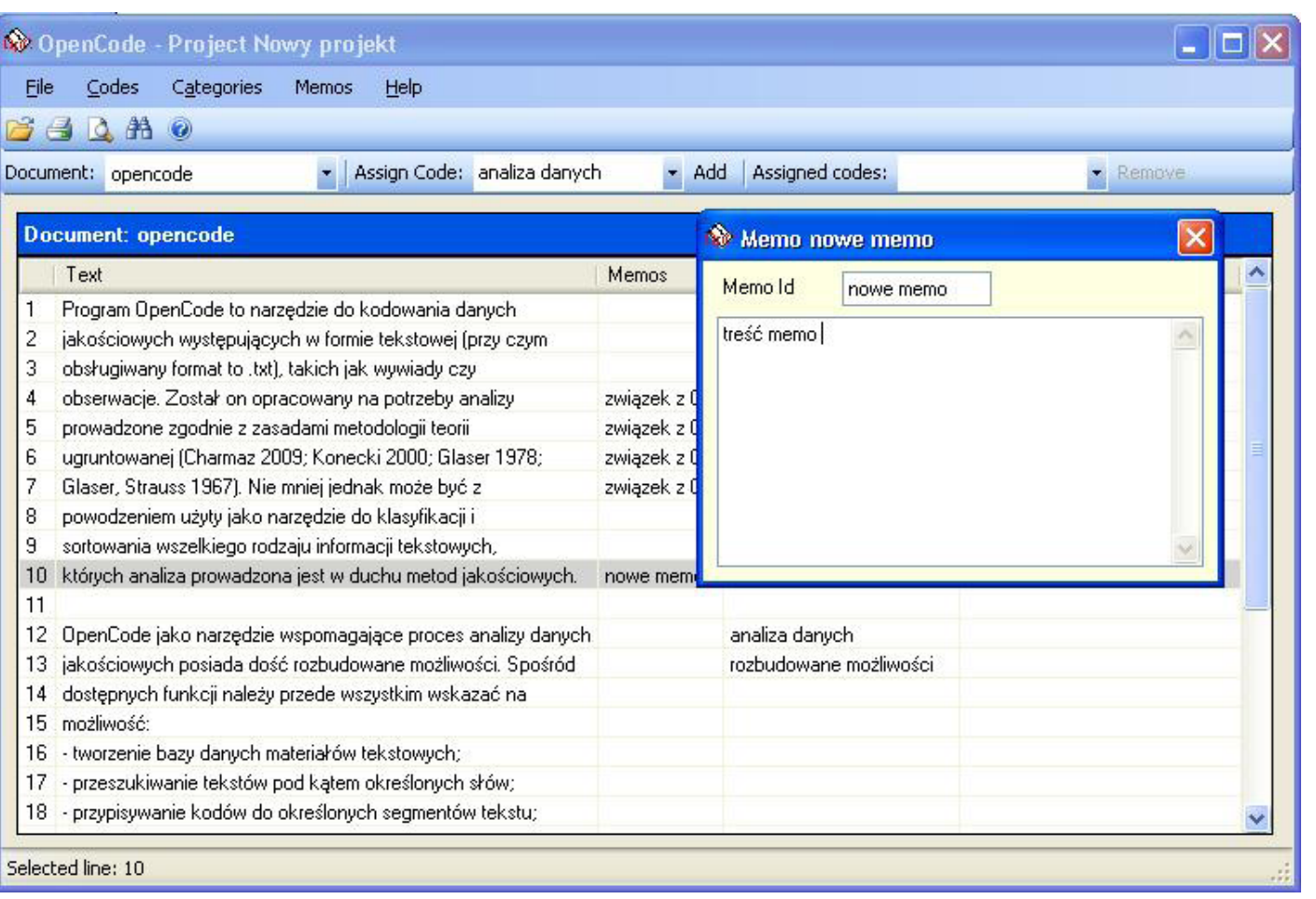

<sup>2</sup> Istnieje wprawdzie możliwość modyfikacji tekstu, która ogranicza się jednak do zmian wielkości, kroju oraz rodzaju czcionki, jednak zmiany te dotyczą całego tekstu, a nie jego fragmentu – stąd ich niewielka użyteczność w procesie analizy (np. nie ma możliwości wyróżnienia porcji danych). Służą one raczej zwiększeniu komfortu pracy użytkownika (np. poprzez zwiększenie rozmiaru/ wielkości czcionki dokumentu).

<sup>3</sup> Przykładem takich programów są między innymi Atlas. ti, NVivo czy Maxqda.

OpenCode to oprogramowanie stworzone na potrzeby metodologii teorii ugruntowanej, do analizy tekstowych danych jakościowych, umożliwiające różnorodne kodowanie, zestawianie i porównywanie kategorii analitycznych, pisanie *memo* i w tym zakresie godne polecenia dla potencjalnych użytkowników. Zwłaszcza jeśli dopiero rozpoczynamy swoją przygodę z oprogramowaniem wspomagającym analizę danych jakościowych.

## **Bibliografia**

Bieliński Jacek, Iwańska Katarzyna, Rosińska-Kordasiewicz Anna (2007) *Analiza danych jakościowych*  przy użyciu programów komputerowych. "ASK", nr 16, s. 89–114.

Charmaz Kathy (2009) *Teoria ugruntowana. Praktyczny przewodnik po analizie jakościowej*. Przełożyła Barbara Komorowska. Warszawa: Wydawnictwo Naukowe PWN.

Clarke Adele (2005) *Situational Analysis: Grounded Theory After the Postmodern Turn.* Thousand Oaks, London, New Delhi: Sage.

Dahlgren Lars, Emmelin Maria, Winkvist Anna (2007) *Qualitative methodology for international public health*. Umeå: Epidemiology and Public Health Sciences, Umeå University.

Glaser Barney (1978) *Theoretical Sensitivity*. San Francisco: The Sociology Press.

> Wilk Katarzyna M. (2001) *Komputerowe wspomaganie*  jakościowej analizy danych. "ASK", nr 10, s. 49–63.

Glaser Barney, Strauss Anselm L. (1967) *The discovery of grounded theory. Strategies for qualitative research*. Chicago: Aldine Publishing Company.

ICT Services and System Development and Division of Epidemiology and Global Health (2009). Open-Code 3.6. Umeå: and Department of Public Health and Clinical Medicine, Umeå University, Sweden. [dostęp 10 listopada 2011]. Dostępny w Internecie: ‹http://www.phmed.umu.se/enheter/epidemiologi/ forskning/open-code›.

Konecki Krzysztof T. (2000) *Studia z metodologii badań jakościowych. Teoria ugruntowana*. Warszawa: Wydawnictwo Naukowe PWN.

Niedbalski Jakub, Ślęzak Izabela (2012) *Analiza danych jakościowych przy użyciu programu NVivo a zastosowanie procedur metodologii teorii ugruntowanej*. "Przegląd Socjologii Jakościowej", t. 8, nr 1 [dostęp 29 lutego 2012]. Dostępny w Internecie: ‹http://www.qualitativesociologyreview.org/PL/Volume18/PSJ\_8\_1\_Niedbalski\_Slezak.pdf›.

Seale Clive (2008) *Wykorzystanie komputera w analizie danych jakościowych* [w:] David Silverman, red., *Prowadzenie badań jakościowych*. Warszawa: Wydawnictwo Naukowe PWN, s. 233–256.

Silverman David (2008) *Prowadzenie badań jakościowych*. Przełożyła Joanna Ostrowska. Warszawa: Wydawnictwo Naukowe PWN.

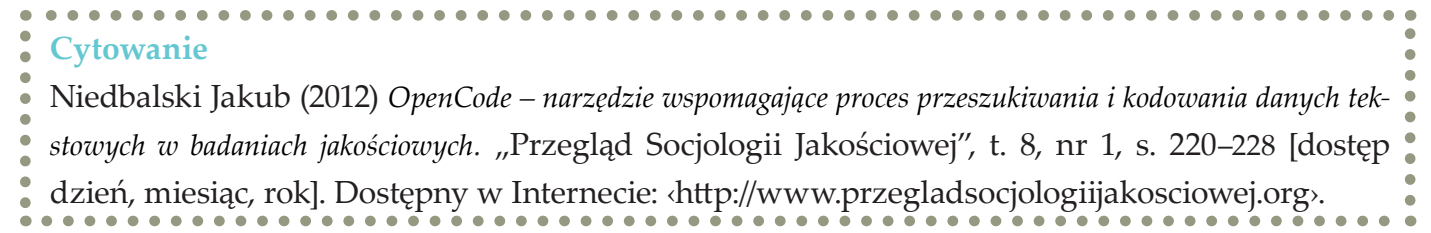

228 ©2012 PSJ Tom VIII Numer 1